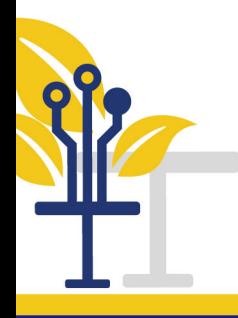

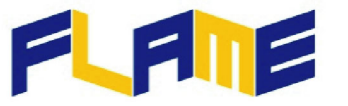

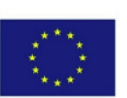

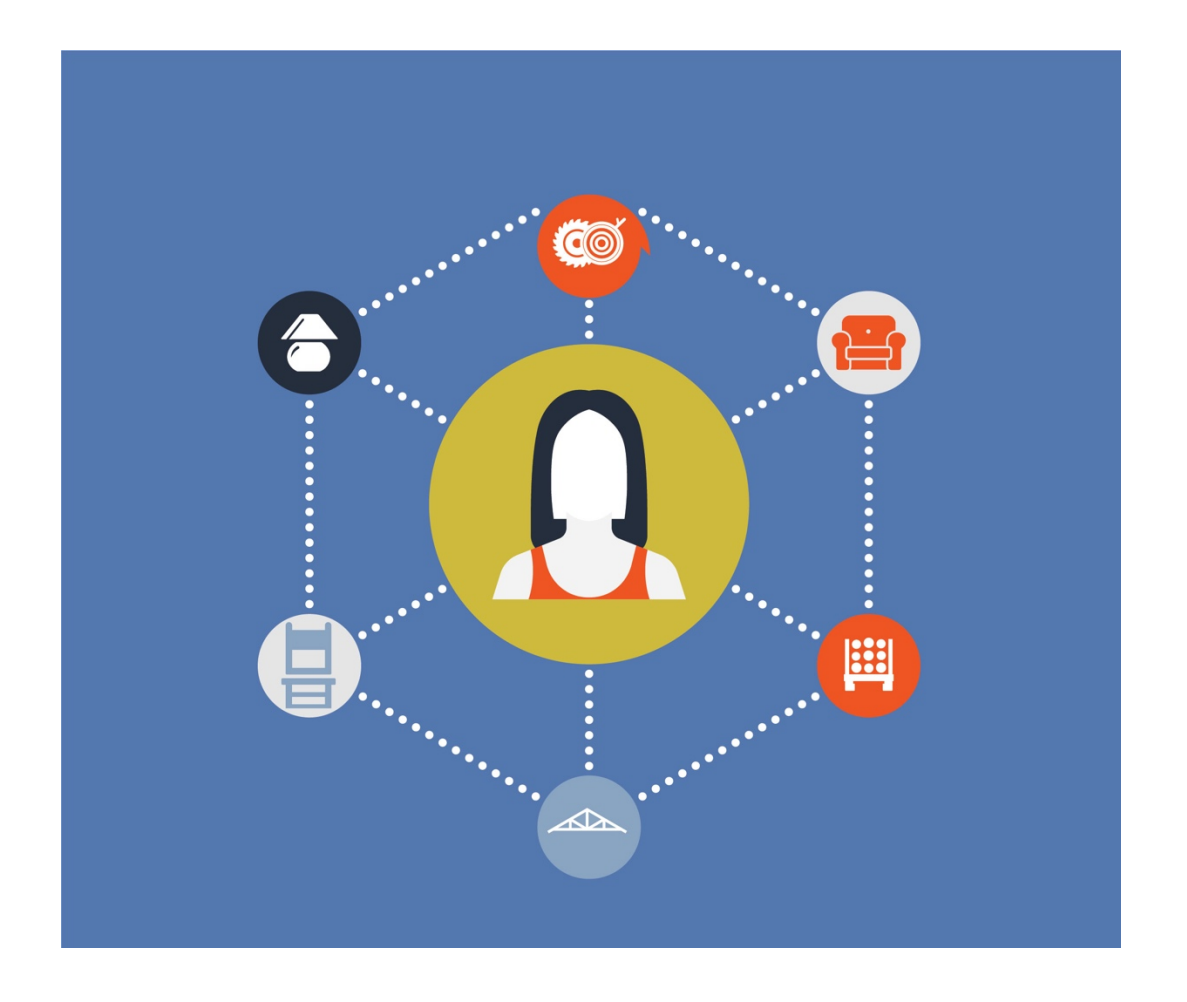

# **PROGRAMME ERASMUS+**

**KA2 - Coopération pour l'innovation et l'échange de bonne pratiques Partenariats stratégiques pour l'éducation et la formation professionnelles**

PROGRAMME ERASMUS+1

**ACCORD no.** *2018-1-PL01-KA202-050703*

**TITRE DU PROJET : Furniture and Language innovative integrated learning for sector Attractiveness and Mobility Enhancement- FLAME (Ameublement et langues : apprentissage intégré innovant pour promouvoir l'attrait et la mobilité du secteur)**

**O3 / A4. Production des guides pour les formateurs et les étudiants** 

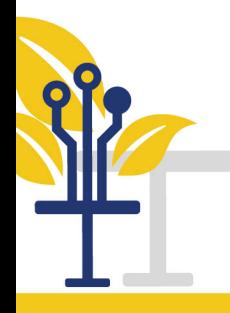

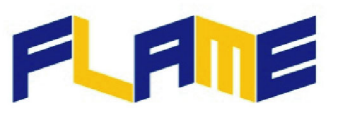

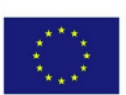

# **Table des matières :**

- **1. Introduction**
- **2. Guide pour les formateurs**
- **3. Guide pour les étudiants**
- **4. Inscription et utilisation de l'outil**

# **1. Introduction**

Ce document présente deux guides contenant des descriptions du Cours en ligne ouvert aux masses (CLOM). Il s'agit d'un guide pour les formateurs et d'un guide pour les étudiants. Le guide pour les formateurs explique les fonctions du cours d'apprentissage en ligne que ces derniers ont à leur disposition ainsi que la manière de les appliquer pour enseigner les cours tout en aidant et en évaluant les étudiants. Le guide pour les étudiants explique les fonctions du cours d'apprentissage en ligne que ces derniers ont à leur disposition et comment suivre le cours. À la fin des guides, une brève explication est donnée pour pouvoir commencer à utiliser l'outil rapidement.

# **2. Guide pour les formateurs**

# *Cours en ligne ouvert aux masses (CLOM)*

Le CLOM est destiné à une ample audience. Les utilisateurs ciblés sont :

- les jeunes travailleurs ;
- les personnes avec ou sans expérience dans le secteur ;
- les fournisseurs d'Éducation et de Formation Professionnelle (EFP) ;
- les sociétés de l'ameublement.

De plus, le CLOM est :

• une plateforme ouverte gratuite d'apprentissage en ligne ;

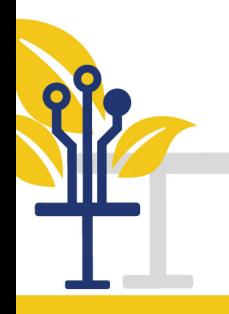

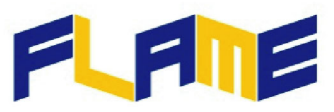

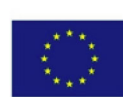

- ouverte et gratuite sous inscription ;
- disponible en 7 langues.

## *Pour le formateur*

Il existe un grand nombre d'utilisateurs cibles, c'est la raison pour laquelle le cours recouvre un grand éventail de sujets. D'une part, certains aspects du cours seront trop compliqués pour des débutants dans le secteur de l'ameublement. D'autre part, certains aspect du cours seront trop faciles pour des étudiants expérimentés. Il est important de diviser le cours en deux groupes en fonction des connaissances des étudiants. Il s'agit d'un apprentissage face à face (personnel). Ceci demande donc beaucoup plus de concentration, de connaissances et de temps de la part du formateur. Cependant, l'année 2020 a déjà inculqué par force les connaissances de nombreux éléments d'une telle formation. Et nous ne reviendrons pas entièrement à l'enseignement pré-pandémique. Les CLOM sont l'avenir, du moins pour les cours non pratiques.

Les Apprentissages intégrés d'un contenu et d'une langue (AICL) requièrent plus particulièrement de la patience et de l'indulgence de la part des formateurs. Parfois, il est déjà difficile d'enseigner dans sa propre langue maternelle.

# *Application et sélection d'outils*

Le cours comporte des règles strictes et certaines activités supplémentaires possibles. Les règles strictes à appliquer pendant la formation sont :

- Livre de cours de 4 pages (par heure)
- 15 diapositives (par heure)
- 1-2 objets d'apprentissage interactifs (par module)
- Évaluation finale

D'autres activités définies sont des lectures obligatoires. Ceci sert à montrer à l'étudiant comment il peut également apprendre de ses lectures.

Il existe des activités supplémentaires possibles appelées « En savoir plus ». Dans cette section, on prévoit :

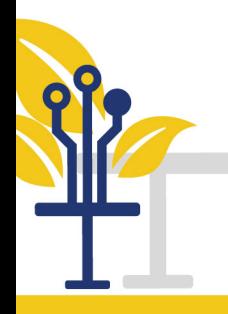

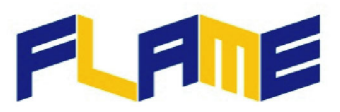

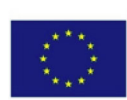

- 1 vidéo d'enseignement par module (2-3 min) ;
- 1-2 vidéos animées par module (3-5 min) ;
- liste des lectures supplémentaires pour chaque module.

#### *Pour le formateur*

Le formateur qui suit ces règles doit être flexible. D'une part, il est important de suivre le programme avec tous les matériaux de formation. D'autre part, il peut y avoir des questions relatives à certaines parties des matériaux. Ceci prend bien sûr du temps. Ces questions sont très importantes. Il n'est pas logique de présenter et de suivre la partie suivante des matériaux si la partie précédente n'a pas été comprise. La solution dans un tel cas est d'analyser quelle partie du cours pourrait être plus facile pour les étudiants et quelle partie pourrait être plus difficile à comprendre. Bien sûr, le formateur peut « survoler » la partie la plus facile et passer plus de temps sur la partie la plus difficile.

Les lectures obligatoires, comme pour toutes les connaissances, doivent être clarifiées, expliquées et pratiquées sous forme d'exercices. Dans de nombreux systèmes d'apprentissage, la préparation des propres notes de l'étudiant est essentielle. Il faut prévoir 20 pages pour 1 heure.

Le désir d'apprendre des étudiants n'est pas le même pour tous. Mais il y a ceux qui veulent apprendre le plus possible. Il est de la responsabilité de l'enseignant d'en tirer parti.

## *Plateforme sélectionnée*

Il existe divers outils sur Internet pour différents usages, par exemple les plateformes. Cependant, elles ne sont pas toutes faciles à utiliser.

#### *Pour le formateur*

Dans ce cas, DRUPAL a été choisie avec le module OPIGNO spécifiquement pour l'apprentissage en ligne. Drupal offre des avantages très intéressants. D'une part, elle offre un grand nombre d'informations, de documents de formation, de définitions, de tutoriels sur Internet pour des utilisateurs aux niveaux d'expérience très variés. Les formateurs doivent encourager et inspirer les étudiants à apprendre d'euxmêmes et à considérer la possibilité d'utiliser DRUPAL. Il est évident que les formateurs doivent être

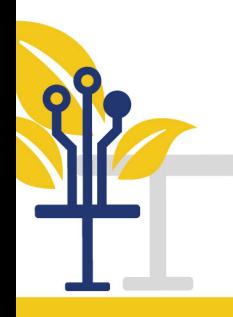

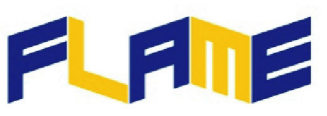

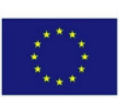

capables de tirer parti au maximum de cet outil pour créer et développer des contenus avec des présentations, des fichiers de texte, des vidéos, des modèles, en posant des questions et en créant des certificats.

## *Pratique des éléments appris*

#### *Pour le formateur*

Il est évident que les formateurs doivent être capables de tirer parti au maximum de cet outil pour créer et développer des contenus avec des fonctions qui les aideront. Les fonctions seront visibles dans des barres d'outils faciles à comprendre. Chaque fonction sera représentée par une icône facile à lire. Si, pour une raison quelconque, le formateur ne comprend pas le symbole d'une icône immédiatement, il s'y habituera rapidement après une courte pratique. La pratique et les exercices sont irremplaçables pour les formateurs comme pour les étudiants. Comme le dit la maxime latine : *repetitio est mater studiorum*.

Une grande envie d'apprendre peut cependant ne pas suffire. Il faut aussi des compétences. Les personnes ont diverses opportunités d'apprendre ou de faire des choses, particulièrement manuellement. La photo cidessous montre des pieds en cabriole réalisés par deux étudiants. La différence de qualité du travail est plus que visible.

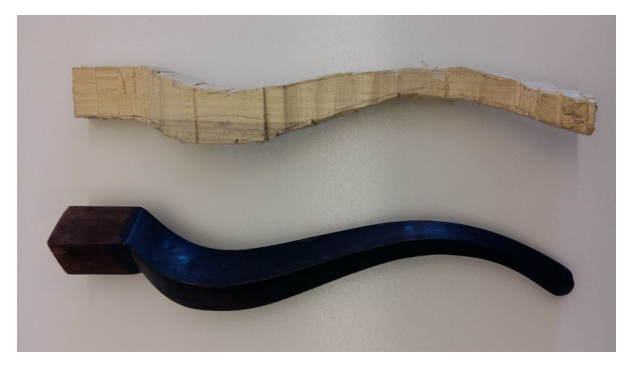

Pieds en cabriole réalisés par deux étudiants.

## *Quelques-uns des mots clés les plus importants*

patience, indulgence, instruction, auto-critique

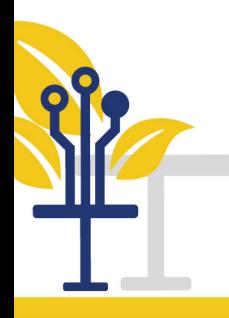

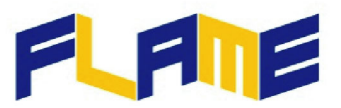

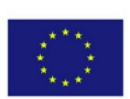

## *Vidéo*

## <https://www.youtube.com/watch?v=GpKnAaYz2UY>

Comment enseigner des ateliers de formation d'apprentissage en ligne pour des professeurs d'anglais

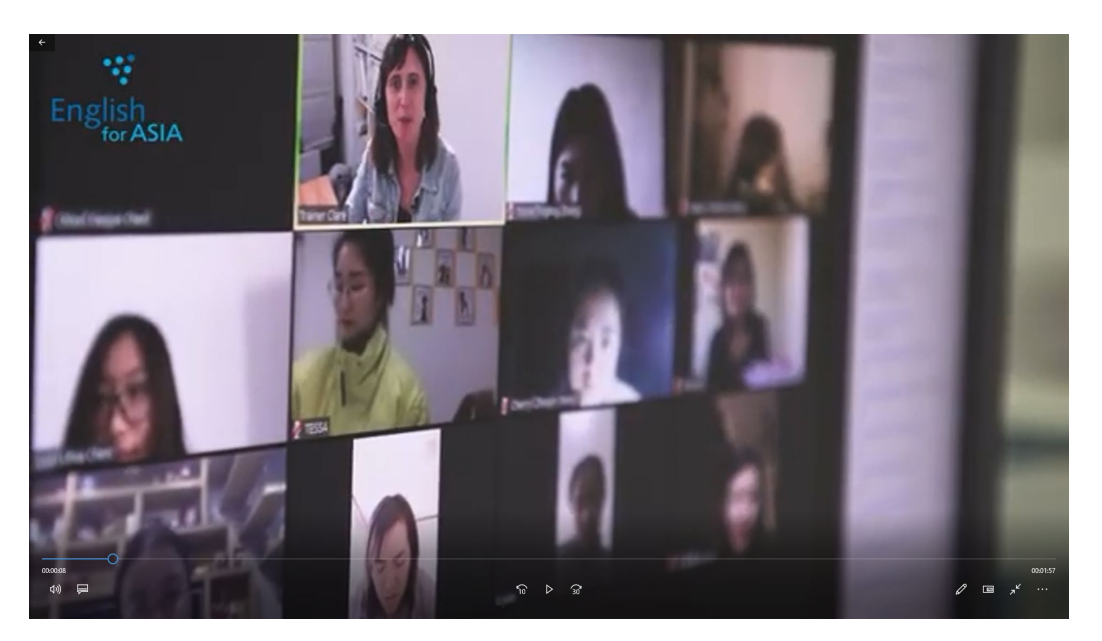

# **3. Guide pour les étudiants**

# *Cours en ligne ouvert aux masses (CLOM)*

Le CLOM est destiné à une ample audience. Les utilisateurs ciblés sont :

- les jeunes travailleurs ;
- les personnes avec ou sans expérience dans le secteur ;
- les fournisseurs d'Éducation et de Formation Professionnelle (EFP) ;
- les sociétés de l'ameublement.

De plus, le CLOM est :

- une plateforme ouverte gratuite d'apprentissage en ligne ;
- ouverte et gratuite sous inscription ;
- disponible en 7 langues.

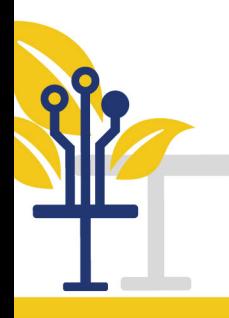

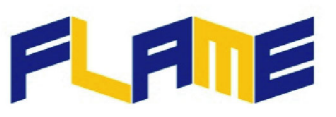

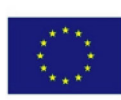

#### *Pour l'étudiant*

Le projet recouvre un grand nombre de personnes différentes. Chaque étudiant doit s'assigner à un des groupes. Il doit ensuite dire au formateur à quel groupe il appartient. Ceci aidera le formateur à planifier et à organiser ses cours. Par la suite, l'étudiant écrira quels sont ses points forts et ses points faibles en fonction de ses connaissances. La technique d'analyse FFPM (forces, faiblesses, possibilité et menaces) peut être très utile. À ce stade, l'étudiant doit informer le formateur de son statut sociologique. Par exemple :

- il/elle aime le travail de groupe ou préfère travailler seul(e) ;
- il/elle mémorise plus facilement les chiffres ou le texte ;
- il/elle fait des contacts facilement, ou évite les groupes et similaire.

L'apprentissage intégré d'un contenu et d'une langue (AICL) est très important pour le formateur comme pour l'étudiant. Il s'agit d'un moyen de communication. Il n'y a pas de communication si l'on ne se comprend pas l'un l'autre. Le niveau des connaissances en langue étrangère est également important, ainsi que le niveau des connaissances de la langue technique.

#### *Application et sélection d'outils*

Le cours comporte des règles strictes et certaines activités supplémentaires possibles. Les règles strictes à appliquer pendant la formation sont :

- Livre de cours de 4 pages (par heure)
- 15 diapositives (par heure)
- 1-2 objets d'apprentissage interactifs (par module)
- Évaluation finale

D'autres activités définies sont des lectures obligatoires

Il existe des activités supplémentaires possibles appelées « En savoir plus ».

#### *Pour l'étudiant*

Ceci représente une grande quantité de connaissances qu'ils ont besoin d'obtenir. Pour cela, il faut faire preuve de régularité, de concentration et de coopération. Ils ne peuvent pas avoir peur, être intimidés ou

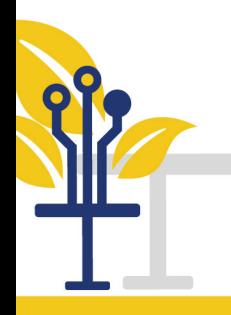

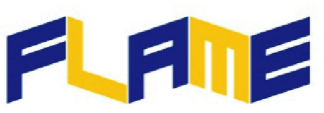

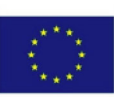

manquer d'estime de soi. Il faut poser des questions. Vous ne pouvez pas poser des questions sans savoir. Un apprentissage systématique est donc essentiel. Il n'y a pas de questions stupides, que des réponses stupides.

L'étudiant doit savoir comment trouver une source d'information adéquate. Si vous ne savez pas, le formateur doit en être informé. Il existe plusieurs méthodes pour éliminer les sources inutiles de données et pour trouver celles qui sont adéquates.

Dans les activités appelées « Pour en savoir plus », l'étudiant doit avoir la volonté d'apprendre. Si vous n'avez pas cette prédisposition, vous devez informer le formateur de ce sentiment. Ensemble, vous trouverez une solution.

## *Plateforme sélectionnée*

Il existe divers outils sur Internet pour différents usages, par exemple les plateformes. Cependant, elles ne sont pas toutes faciles à utiliser. Dans ce cas, DRUPAL a été choisie avec le module OPIGNO spécifiquement pour l'apprentissage en ligne. Drupal offre des avantages très intéressants. D'une part, elle offre un grand nombre d'informations, de documents de formation, de définitions, de tutoriels sur Internet pour des utilisateurs aux niveaux d'expérience très variés.

#### *Pour l'étudiant*

Seuls les étudiants qui ont suffisamment de volonté, d'envie et de compréhension pour étudier peuvent obtenir les compétences adéquates.

#### *Pratique des éléments appris*

Il est évident que les étudiants doivent être capables de tirer parti au maximum de cet outil pour créer et développer des contenus avec des fonctions qui les aideront. Les fonctions seront visibles dans des barres d'outils faciles à comprendre. Chaque fonction sera représentée par une icône facile à lire. Si, pour une raison quelconque, l'étudiant ne comprend pas le symbole d'une icône immédiatement, il s'y habituera rapidement après une courte pratique.

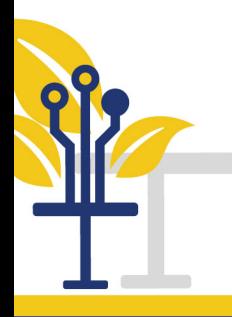

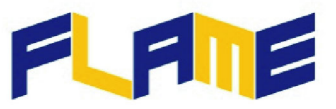

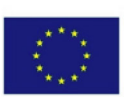

## *Pour l'étudiant*

Comme pour tous les sujets, la pratique et les exercices sont irremplaçables pour l'apprentissage.

# *Quelques-uns des mots clés les plus importants*

amélioration personnelle, étude, régularité, apprendre à apprendre

## *Vidéo*

<https://www.youtube.com/watch?v=v4At2GTE6Pc>

Êtes-vous prêt à apprendre en ligne ?

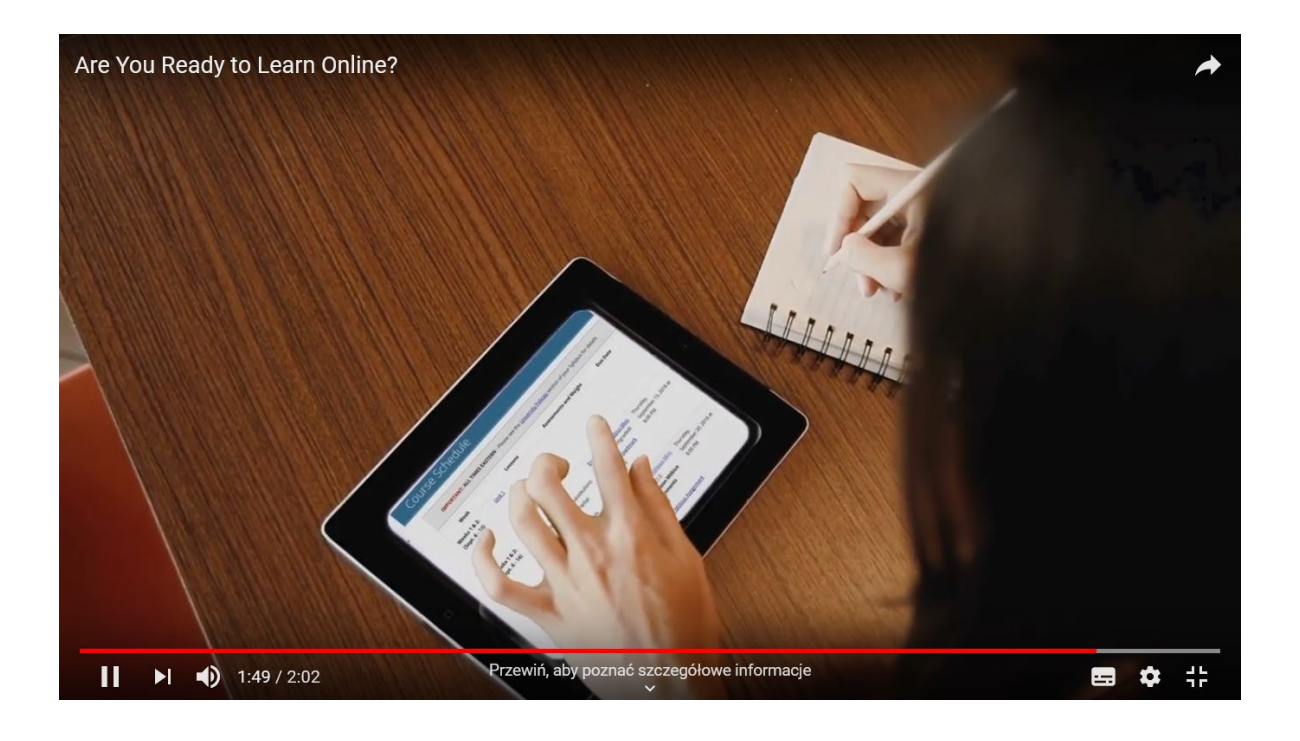

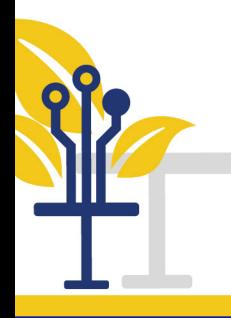

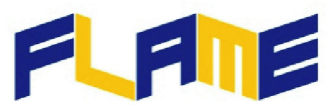

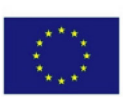

# **4. Inscription et utilisation de l'outil**

Dans les sous-sections suivantes, des directives de base sont indiquées pour vous inscrire correctement à la plateforme et commencer facilement à apprendre avec le cours FLAME.

# *Inscription*

Quand vous entrez sur la plateforme <<http://training.erasmusflame.com/> > la première chose à faire est de vous inscrire.

Pour créer un nouveau compte, sélectionnez cette option à droite de l'écran, puis remplissez toutes les informations requises.

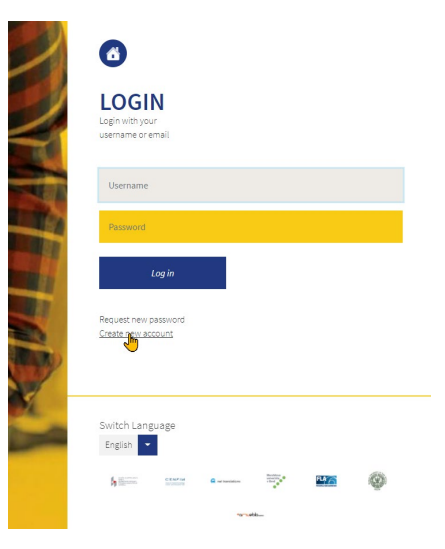

# *Pour commencer la formation*

Une fois sur la page d'accueil, l'icône de *Formation* doit être sélectionnée pour entrer dans le catalogue de formation et sélectionner le cours.

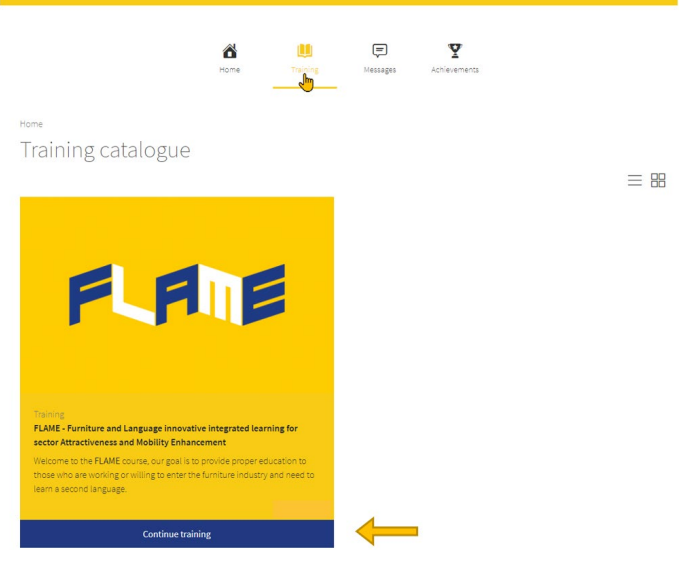

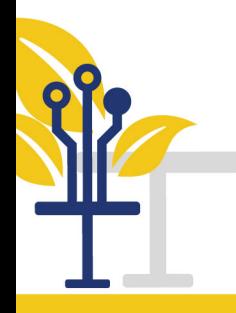

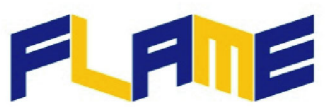

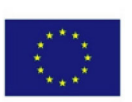

Il est important de sélectionner la langue du cours souhaité en bas de la page car chaque langue signifie un cours différent avec sa propre méthode d'évaluation et son propre suivi des progrès :

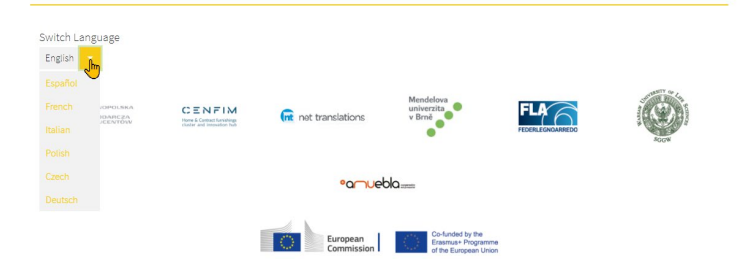

#### *Réalisation de la formation*

Pendant le cours, les différents modules peuvent être indiqués à gauche de l'écran en cliquant sur le bouton de Menu, en bas.

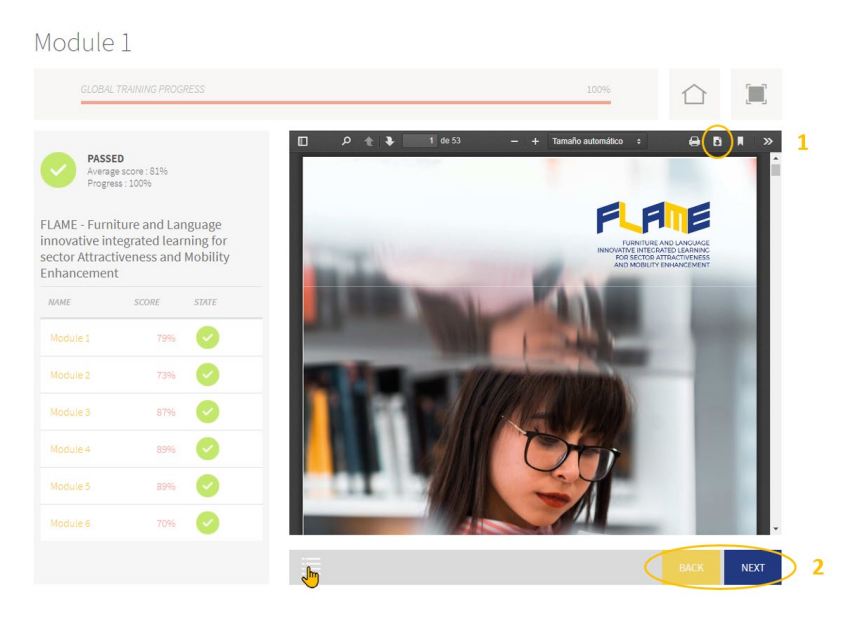

- 1. Cet outil permet à l'étudiant de télécharger le livre de cours de chaque module.
- 2. Les boutons « Retour » et « Suivant » permettent de naviguer entre les modules et leur contenu.

Chaque module comporte trois étapes :

• La première étape est la lecture des documents.

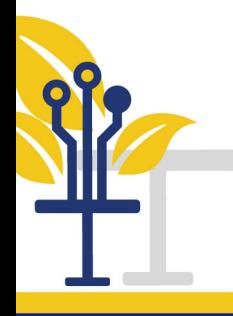

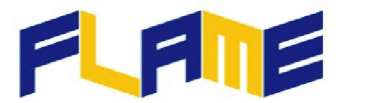

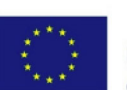

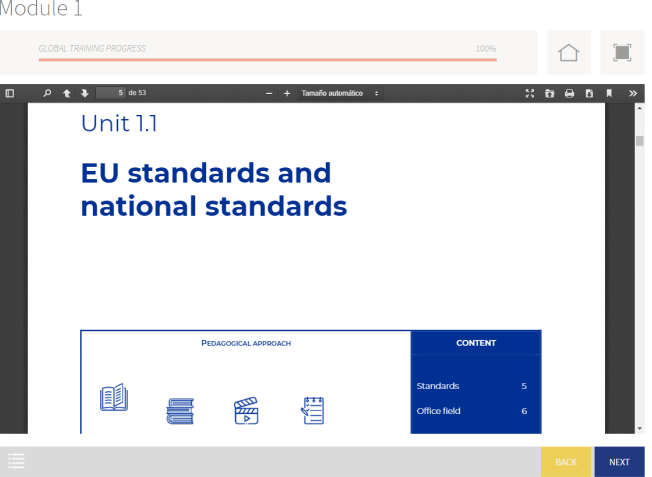

• En cliquant sur le bouton « Suivant », vous pouvez passer aux jeux du module et y jouer. Les réponses peuvent être vérifiées individuellement et à la fin de chaque jeu.

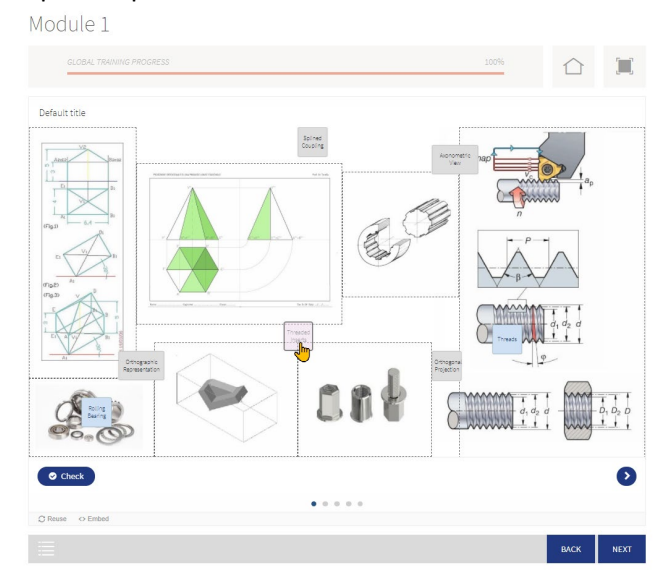

• Après avoir joué aux jeux, cliquez sur le bouton « Suivant » de la même manière et vous arriverez au test final du module.

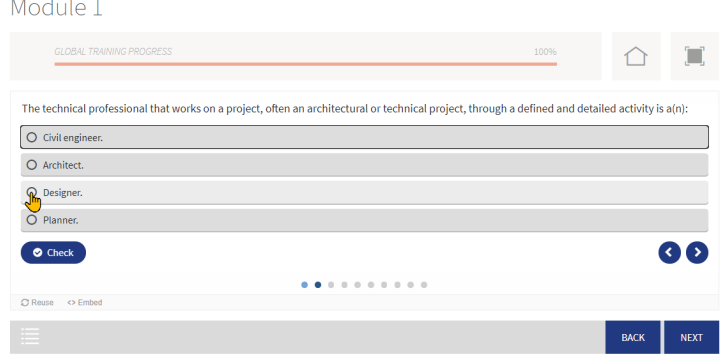

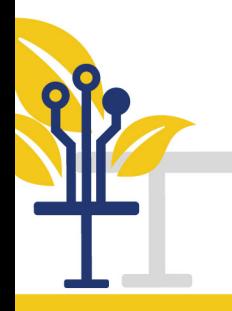

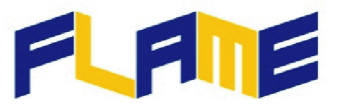

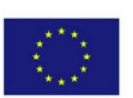

## *Pour achever la formation*

À la fin du cours, dans la section *Acquis*, le certificat final peut être obtenu une fois que tous les modules auront été réussis avec un score minimum de 60 %.

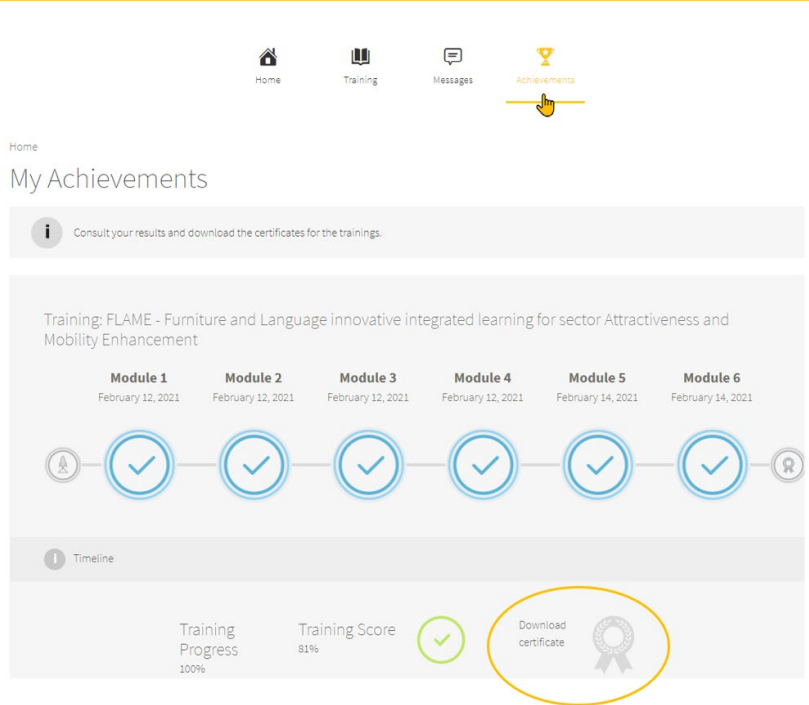

## *Options supplémentaires*

Les boutons suivants peuvent réaliser d'autres actions qui ne sont pas directement liées à la formation. Il s'agit cependant d'actions supplémentaires utiles pour naviguer dans la plateforme et gérer votre propre compte :

1. Gestion et paramètres du compte

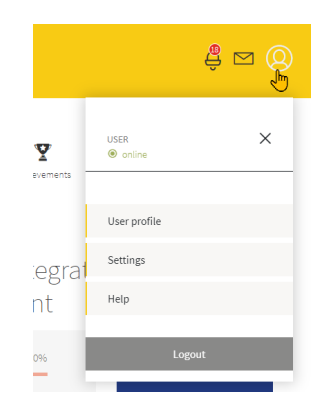

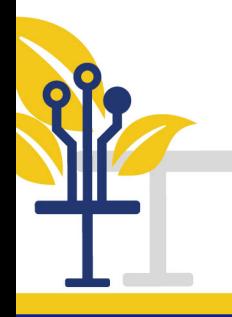

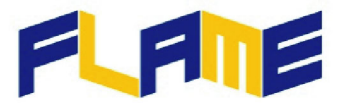

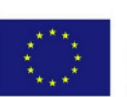

#### 2. Lecture de notifications

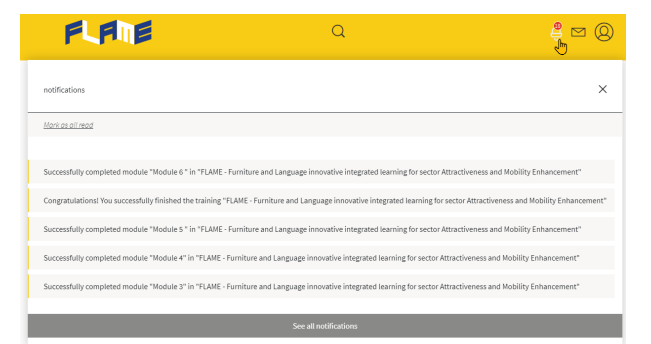

3. Communication par messages avec d'autres participants

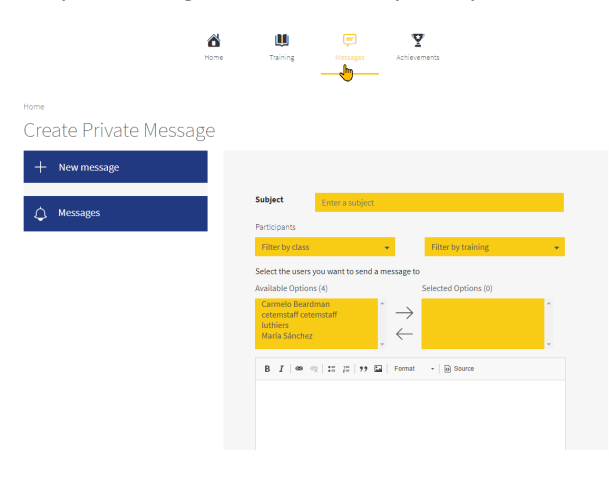